## Installation de python quelques points importants

## Installation de Python :

Télécharger Python sur le site officiel : https://www.python.org/downloads/

Vous pouvez télécharger la dernière version ou une version plus ancienne (en restant dans les versions de 3.6 et supérieures toutefois)

Les numéros de versions suivent une nomenclature du type a.b.c où

« a » est le numéro de la version, en python les plus courantes sont les versions 2 et 3.

« b » est le numéro de l'édition, actuellement en Python nous en sommes à la 11<sup>ème</sup> édition de la 3<sup>ème</sup> version.

Au fur et à mesure des éditions, des fonctionnalités peuvent être rajoutées, une version différente correspondant en revanche à une refonte en profondeur du logiciel.

« c » est le numéro de la révision, entre deux révisions, des bugs sont corrigés.

Il est donc conseillé de prendre une version et une édition récente de Python en faisant attention toutefois à ce que l'édition ait déjà été révisée.

Par exemple la version 3.10.8 sera préférable à la version 3.11.1. Et on préfèrera la version 3.11.4 aux versions ayant un numéro de révision inférieur.

 Si le téléchargement ne se fait pas automatiquement, il faudra ensuite choisir la version de Python compatible avec son système d'exploitation.

## **Files**

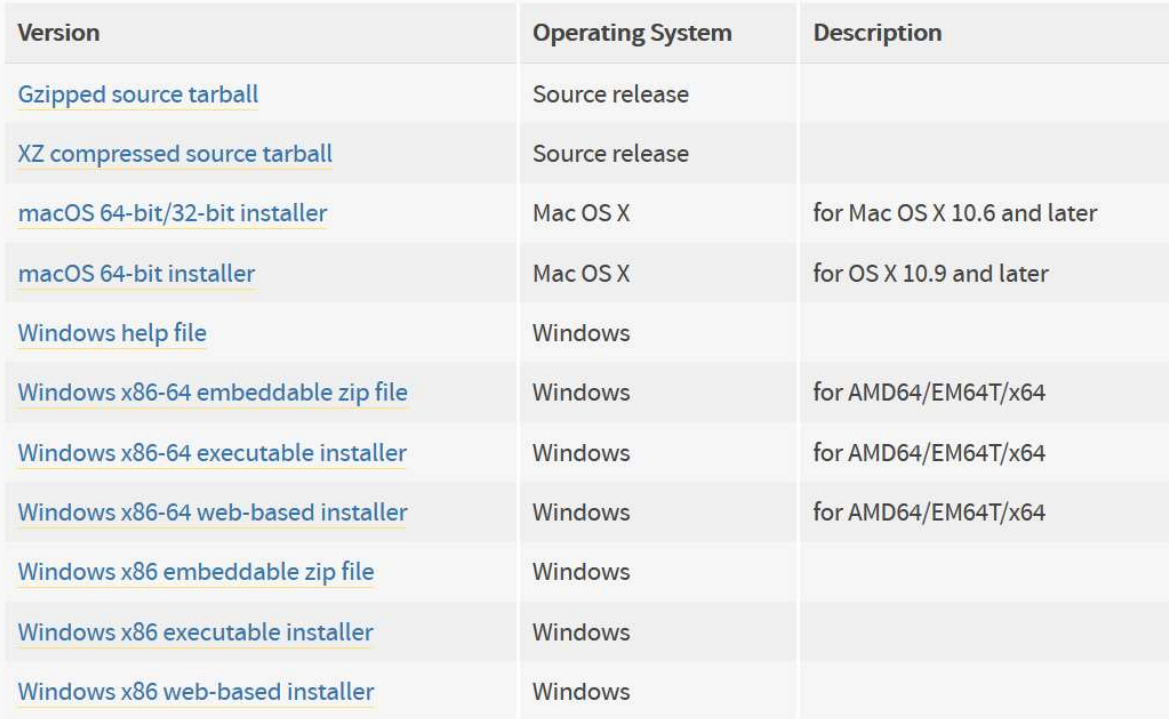

Pour connaitre la version de son système d'exploitation, on peut taper paramètres dans le menu démarrer, l'information apparait dans les spécifications de l'appareil (sur Windows 11)

Pour mon ordinateur il me faut une version x64 comme le montre la capture d'écran ci-dessous.

Type du système Système d'exploitation 64 bits, processeur x64

- Télécharger alors la version correspondant à votre ordinateur et exécuter le fichier téléchargé.
- Sélectionner Ajouter Python au PATH et choisir ensuite une installation personnalisée

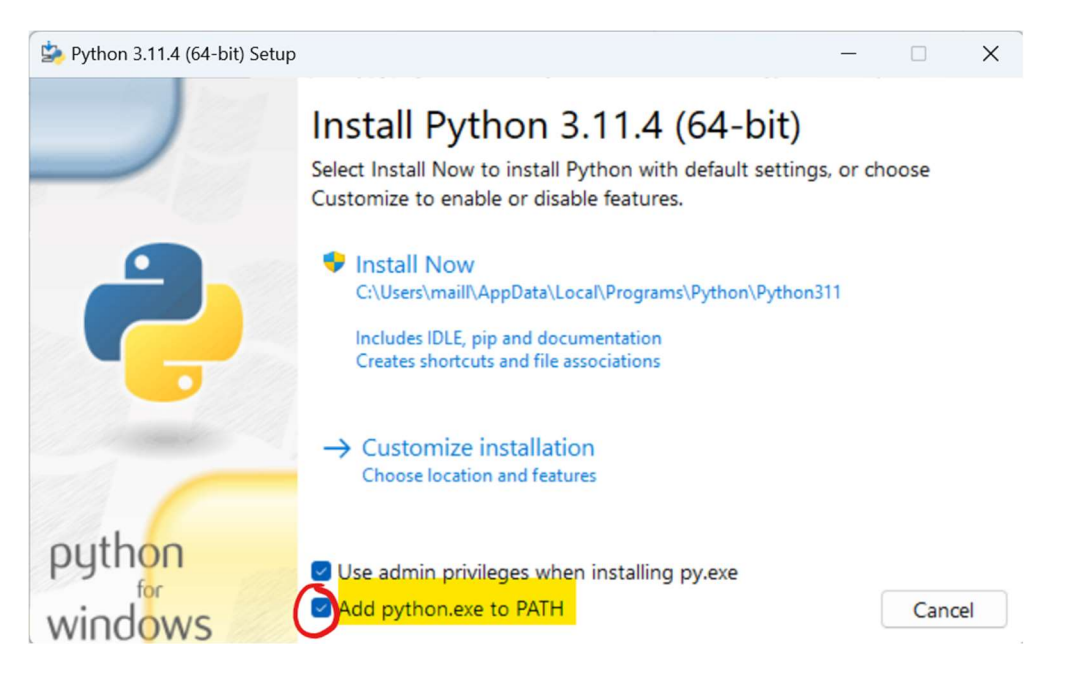

Sélectionner une utilisation pour tous les utilisateurs :

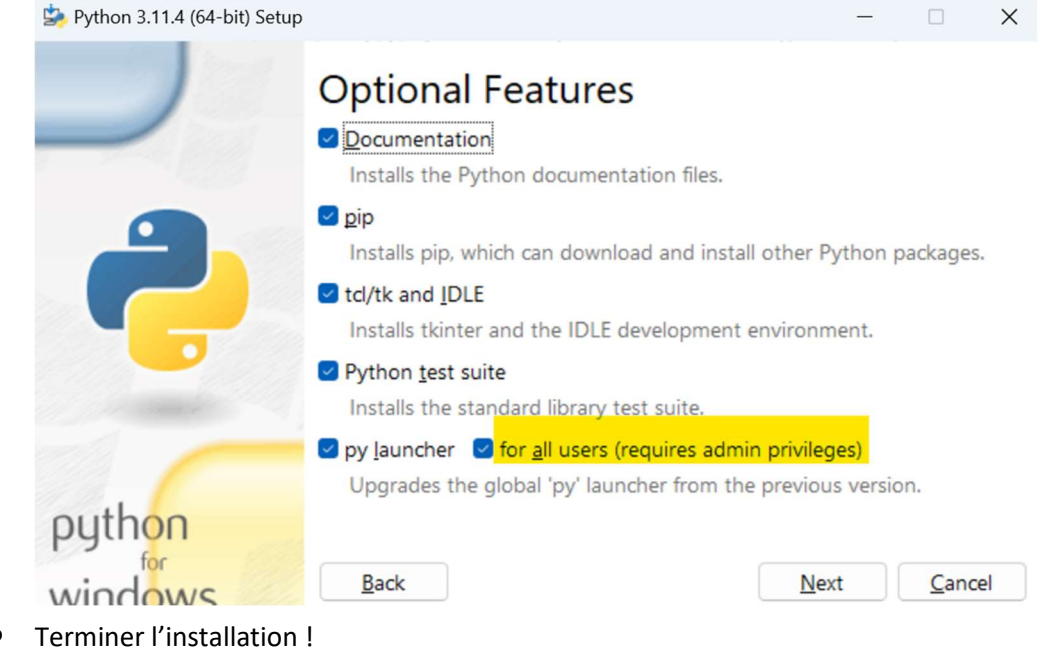